# Release Notes – AJA Open I/O Plug-ins 10.4.9 for Mac

#### General

This software release adds new features and improves functionality of the KONA LHe Plus, KONA LHi, KONA 3, and KONA 3G cards, as well as Io XT, Io Express and T-TAP™.

## Requirements and Recommendations

- This driver version is compatible with Mac OSX 10.9 (Mavericks) and OS X 10.8 (Mountain Lion).
- AJA Mac Driver 10.4.9 or later is required. The hardware drivers are not included in this installer package but can be downloaded from the AJA Support website.
- Before running this installer, uninstall all previous versions of AJA Open I/O Plug-ins
- Avid Media Composer 7, NewsCutter 11 or ProTools 11 is required.
- For additional hardware recommendations and requirements, please see the links below: [http://www.aja.com/support/kona-pc/kona-pc-system-conftguration.php](http://www.aja.com/support/kona-pc/k)  <http://www.aja.com/support/kona/kona-system-conftguration.php>

#### Improvements

• Added support for OSX 10.9 (Mavericks)

### Known Issues and Limitations

- T-TAP will show up in the Capture Tool as an available capture device. However, T-TAP is an output only device and cannot be used for capture.
- For the AJA device to be selectable in the Audio Punch-In Tool, it must frst be selected in the Capture Tool:
	- 1. Open the Capture Tool
	- 2. Select the Video Input as AJA KONA or AJA Io
	- 3. Close the Capture Tool
	- 4. Open the Audio Punch-In Tool
	- 5. Select the Input Device as AJA KONA or AJA Io
- Indefnite looping of the timeline with Open I/O plug-in installed may cause Avid applications to stop playback and give an error message.

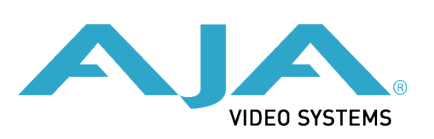

- When capturing Dual-Link RGB source using KONA 3, KONA 3G or Io XT, the E/E pass through signal may be incorrect on the Dual SDI output.
- The AJA hardware genlock may switch between 'Input' and 'Reference' when 'Reference' has been selected in the AJA Control Panel. Specifcally, this is known to happen when attempting to batch capture in Media Composer, causing some clips in the batch to not be captured. To work around this issue, select 'Input' genlock in the AJA Control Panel when batch capturing.
- Occasionally analog video input will not be detected correctly in the Media Composer Capture Tool. As a workaround, play the source video when you start up Media Composer.